## CRM for Outlook – First time installation checklist

It is recommended to print this check and check each step in the process.

The following show in checklist form what you need to do to get started with CRM for Outlook. For details read the portal, server and client guide.

## Server part

- Go to<https://portal.boyum-it.com/>
	- $\Box$  Log into the portal with provided credentials
	- $\Box$  Press Customers in the sidebar and find the customer you wish to add a license for (if it is a brand new customer who do not have any existing products then please used the "Trial for New Customer" button instead)
	- $\Box$  Press the Create new subscription button

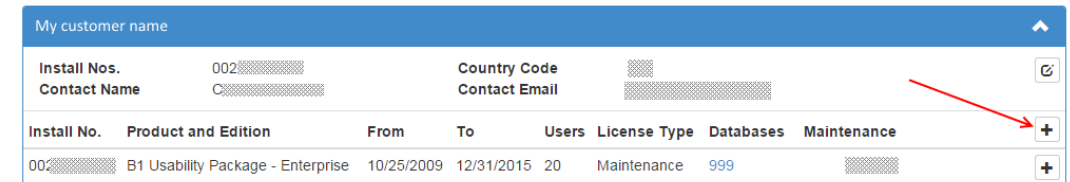

 $\Box$  Choose CRM for Outlook as the product and the number of users the company need (What company will later pay for once trial is over)

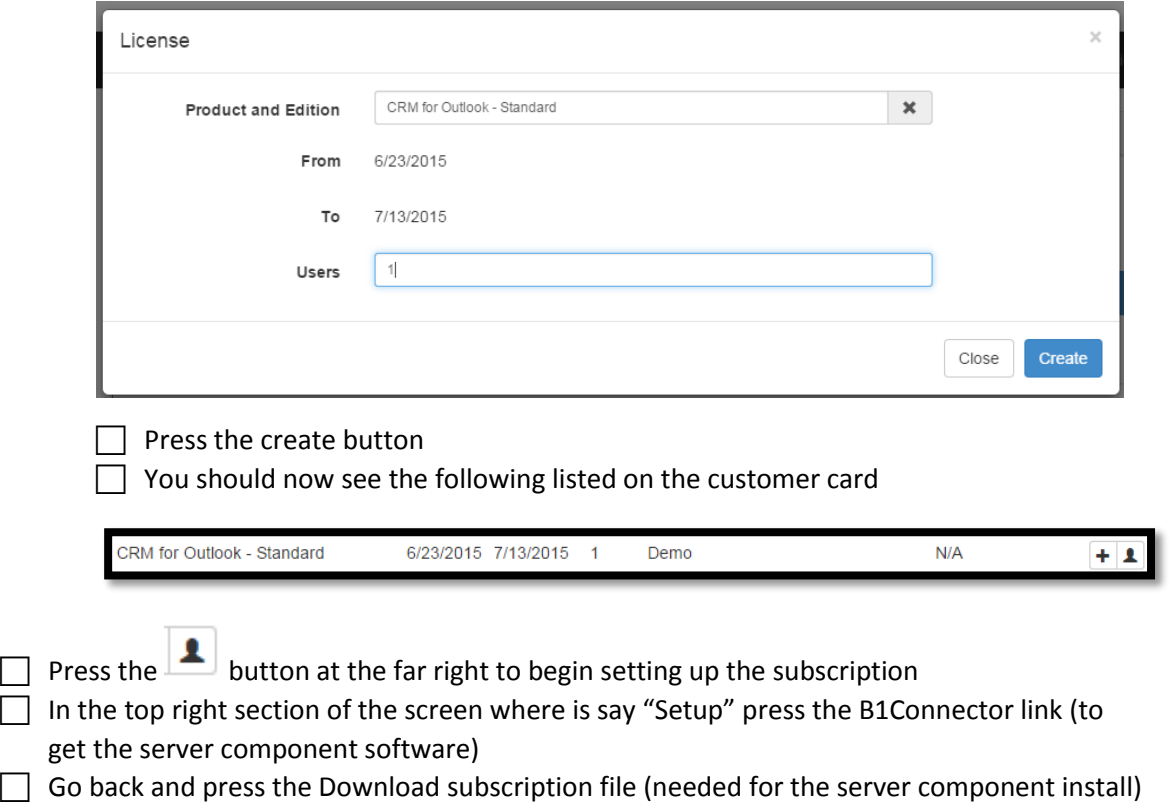

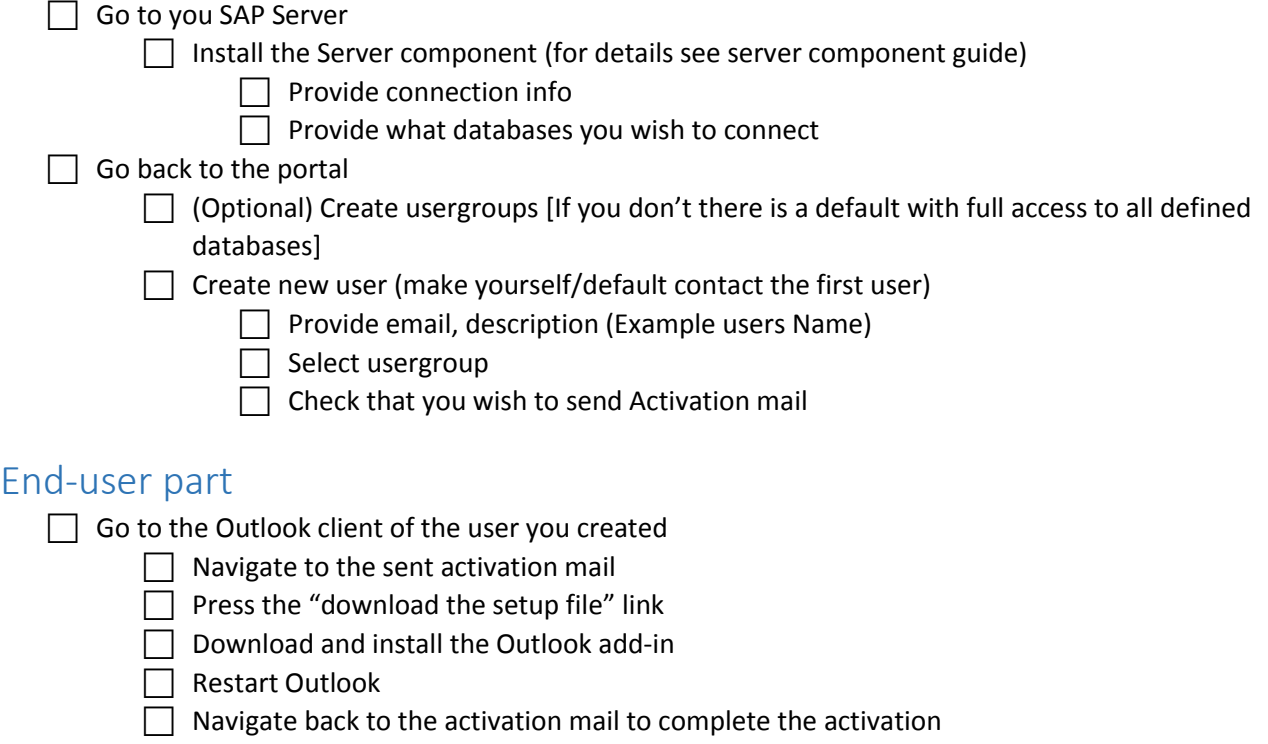